This is the Revision A verion of th[e Debug16 RoboBrick.](#page-0-0) The status of this project is work in progress.

# **Debug16 Robobrick (Revision C)**

## **Table of Contents**

<span id="page-0-2"></span>This document is also available in **PDF** format.

- [1. Introduction](#page-0-0)
- [2. Programming](#page-0-0)
- [3. Hardware](#page-0-0)
	- ♦ [3.1 Circuit Schematic](#page-0-0)
	- ♦ [3.2 Printed Circuit Board](#page-0-1)
- [4. Software](#page-0-2)
- [5. Issues](#page-0-3)

### **1. Introduction**

The Debug16 RoboBrick provides the ability to output 16 8−bit registers using a total of 12 LED's. The first 4 LED's specify which register is being viewed and the remaining 8 LED's specify the register contents. Three buttons are used to increment, decrement, and reset the 4 LED register index.

Many RoboBricks have and additional debugging port that is designed to talk to the Debug16 RoboBrick. Thus, the Debug16 can be used to view the current state of many of the other RoboBricks.

# **2. Programming**

<span id="page-0-3"></span>The Debug16 RoboBrick supports the standard shared commands in addition to the following commands:

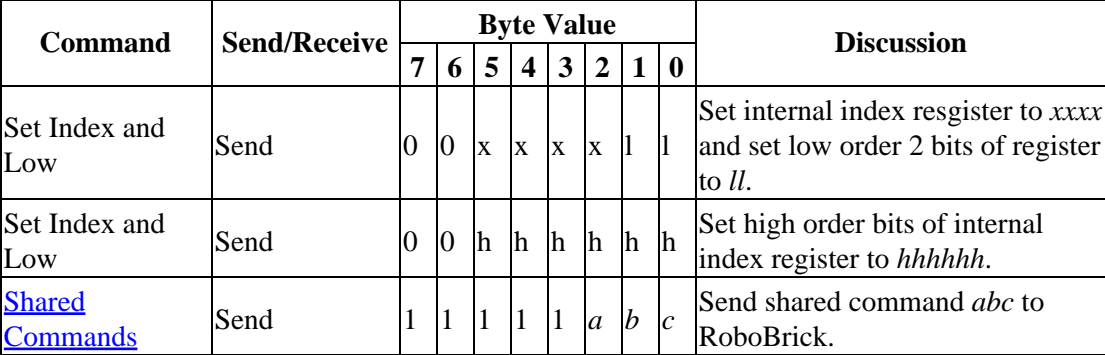

### <span id="page-0-1"></span>**3. Hardware**

The hardware consists of a circuit schematic and a printed circuit board.

#### **3.1 Circuit Schematic**

<span id="page-0-0"></span>The schematic for the Debug16 RoboBrick is shown below:

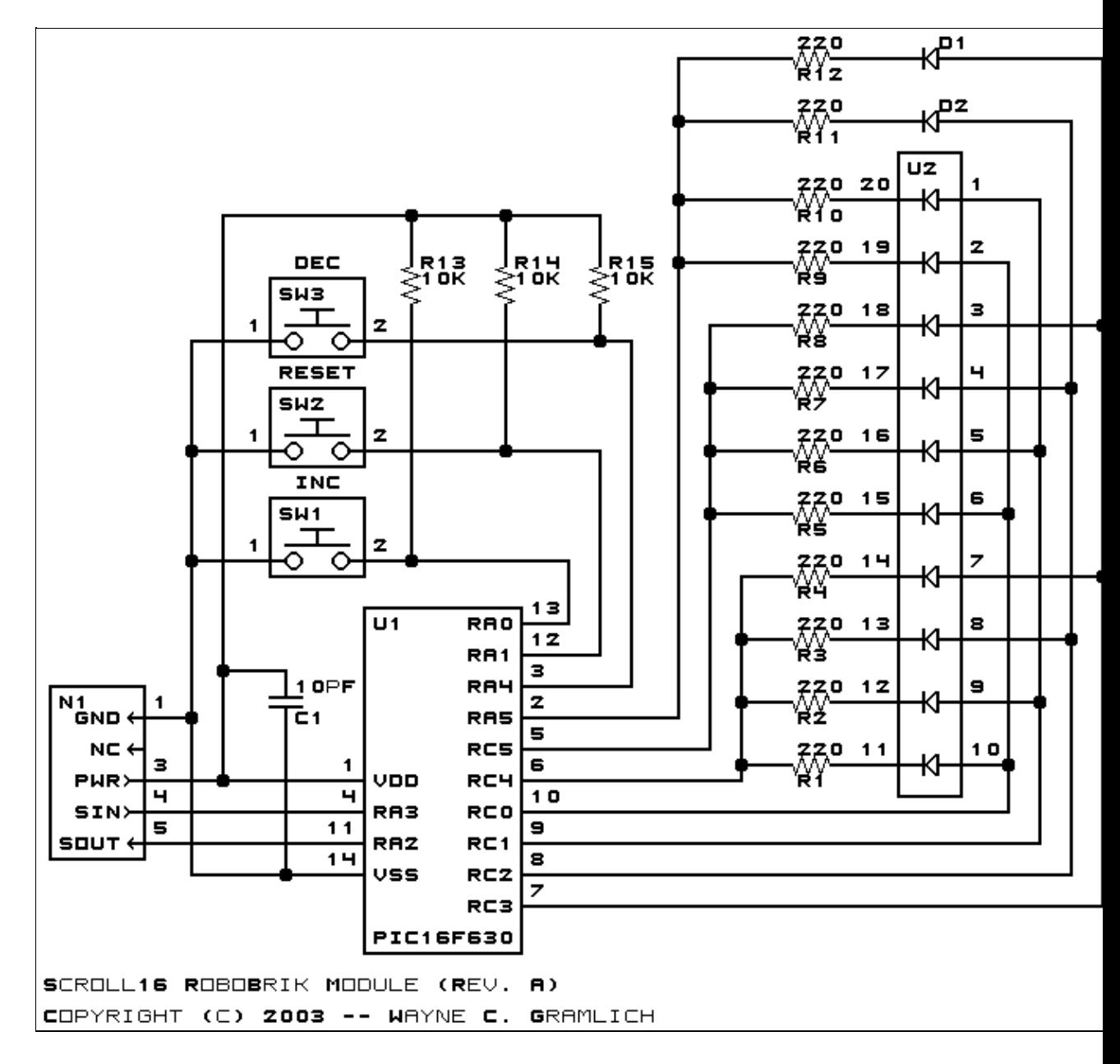

The parts list kept in a separate file -- debug16.ptl.

#### **3.2 Printed Circuit Board**

The printed circuit board files are listed below:

```
debug16_back.png
       The solder side layer.
debug16_front.png
       The component side layer.
debug16_artwork.png
       The artwork layer.
debug16.gbl
       The RS−274X "Gerber" back (solder side) layer.
debug16.gtl
```
The RS−274X "Gerber" top (component side) layer. *debug16.gal* The RS−274X "Gerber" artwork layer. *debug16.drl* The "Excellon" NC drill file. *debug16.tol* The "Excellon" tool rack file.

### **4. Software**

The Debug16 software is available as one of:

*debug16.ucl* The  $\mu$ CL source file. *debug16.asm* The resulting human readable PIC assembly file. *debug16.lst* The resulting human readable PIC listing file. *debug16.hex* The resulting Intel<sup>®</sup> Hex file that can be fed into a PIC12C5xx programmer.

The Debug16 test suite is available as one of:

*debug16\_test.ucl* The  $\mu$ CL source file. *debug16\_test.asm* The resulting human readable PIC assembly file. *debug16\_test.lst* The resulting human readable PIC listing file. *debug16\_test.hex* The resulting Intel<sup>®</sup> Hex file that can be fed into a PIC16F628 programmer.

# **5. Issues**

Any fabrication issues are listed here.

Copyright (c) 2000−2002 by Wayne C. Gramlich. All rights reserved.

Debug16 RoboBrick (Revision A)

### **A. Appendix A: Parts List**

# Parts list for Debug16 RoboBrik (Rev. A) # C1: Capacitor10pF − 10 pF Ceramic Capacitor [Jameco: 15333] D1−2: LEDGreen − Small Green LED [Jameco: 34606] N1: Header1x5.Debug16 − 1x5 Male Header [5/40 Jameco: 160881] R1−12: Resistor220.Vertical − 220 Ohm 1/4 Watt resistor [Jameco: 30470] R13−15: Resistor10K − 10K Ohm 1/4 watt resistor [Jameco: 29911] SW1−3: TactileButton − Normally Open Small Button [Digikey: EG2532CT−ND] U1: PIC16F630.Debug16 − Microchip PIC16F630 [Digikey: PIC16F630−I/P−ND] U2: LED10Bar.Green − 10 Bar Green LED [Digikey: MV54164−ND]

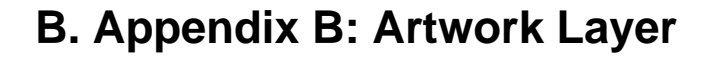

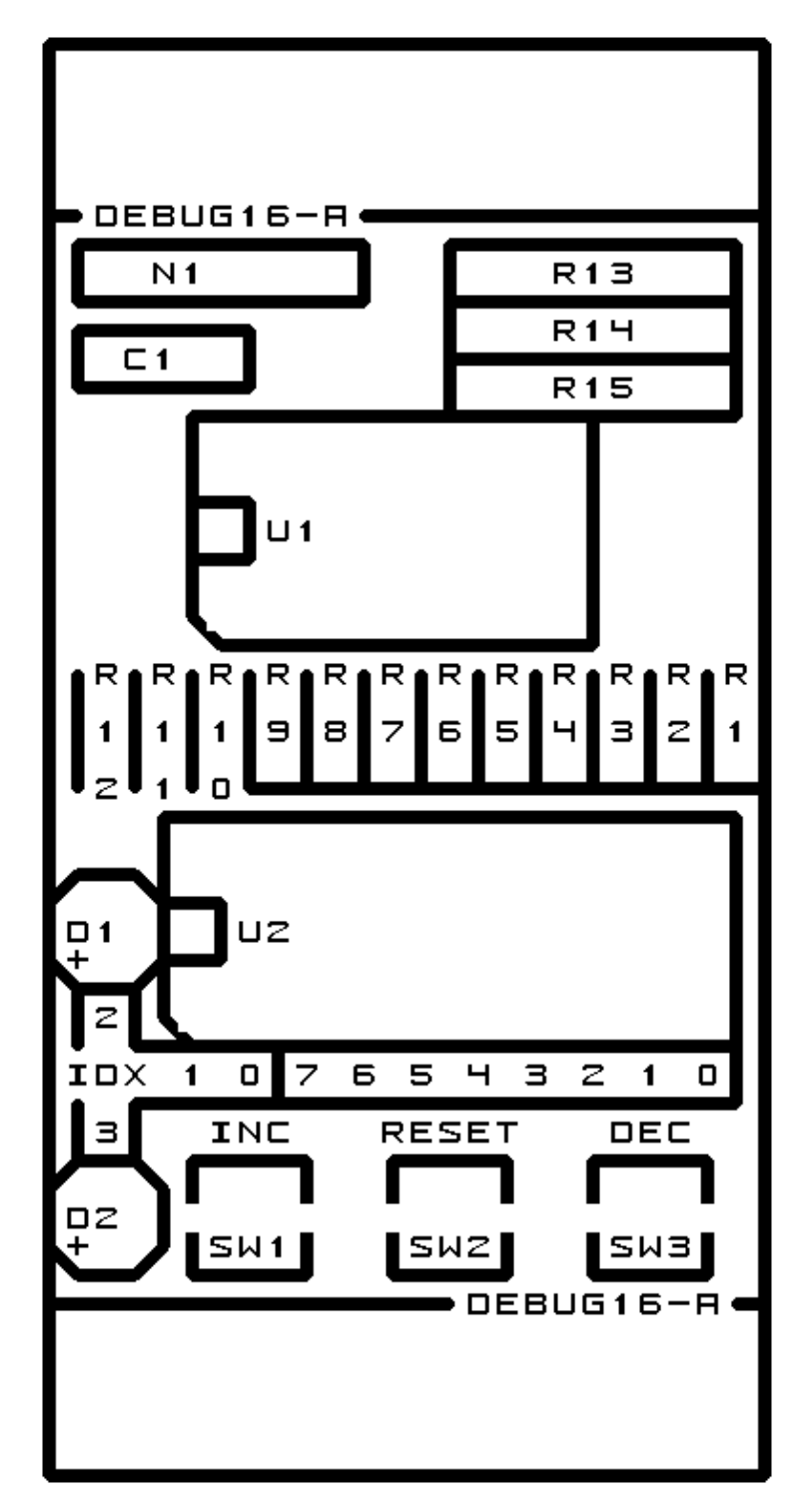

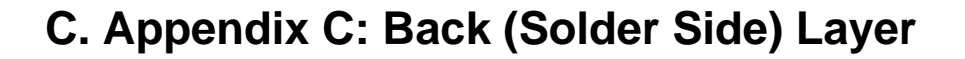

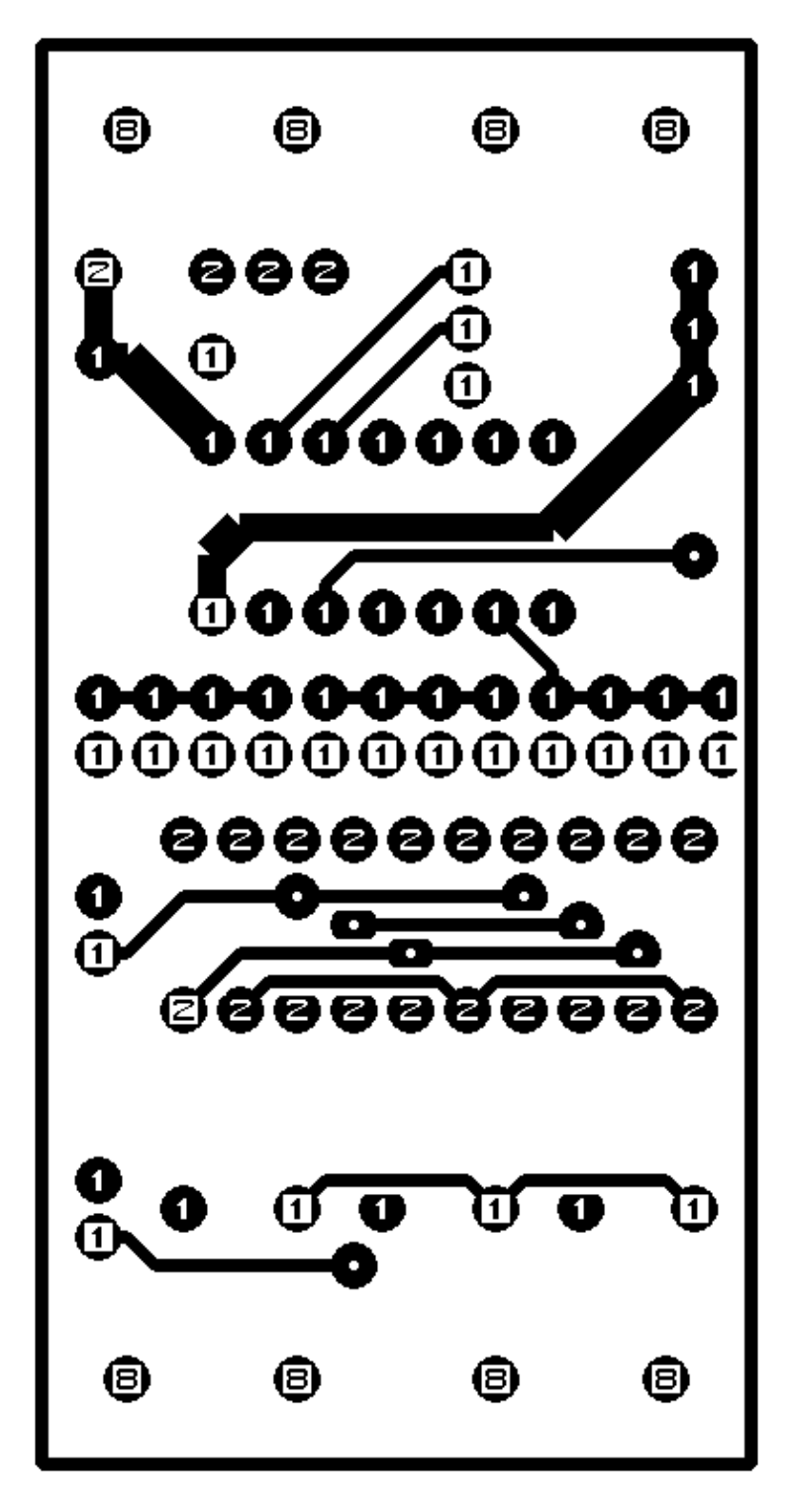

# **D. Appendix D: Front (Component Side) Layer**

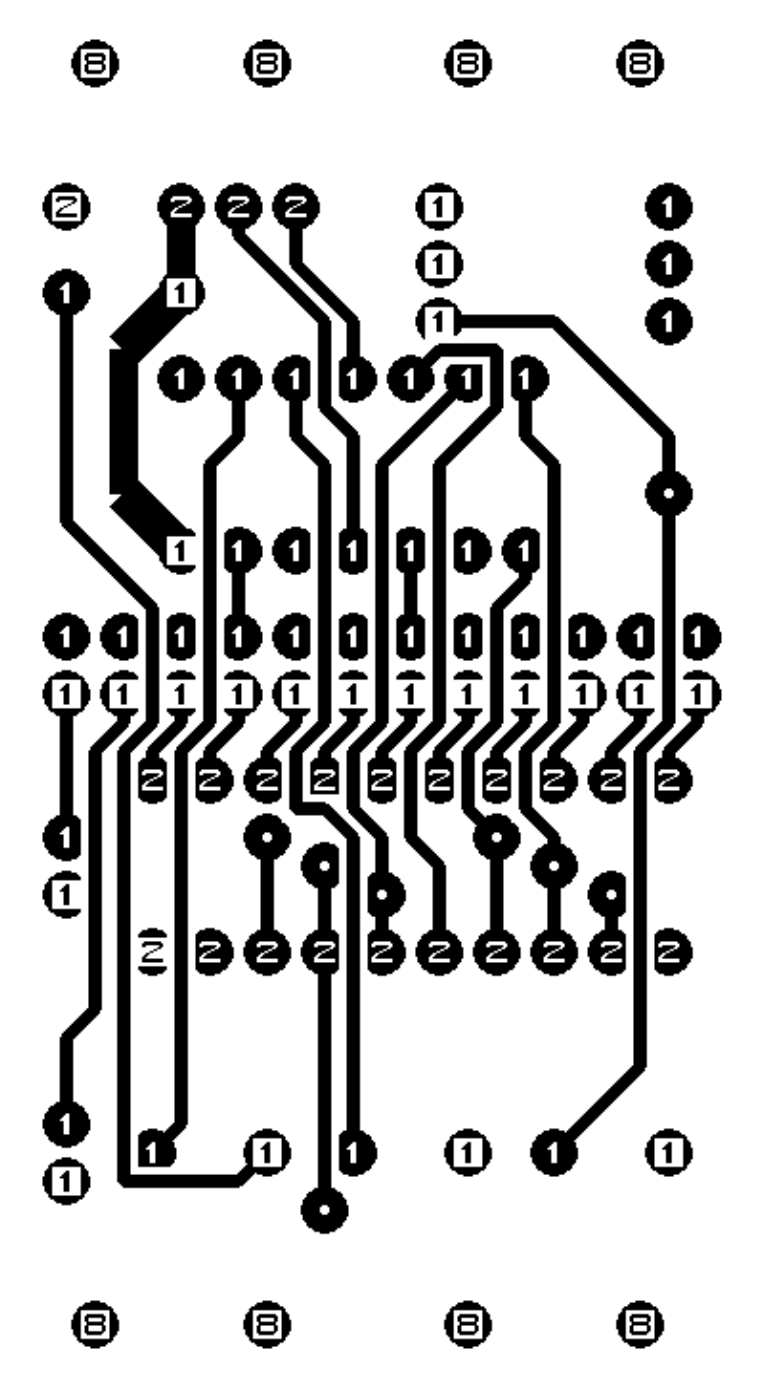